# **SupportAssist Enterprise Version 1.2**

Quick Setup Guide

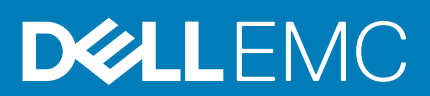

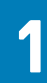

#### <span id="page-1-0"></span>**Topics:**

• 概览

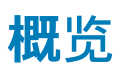

SupportAssist Enterprise 是一款应用程序,可自动为 Dell 服务器、存储、网络设备提供技术支持。SupportAssist Enterprise 可 监测您的设备并主动检测可能发生的硬件问题。在检测到硬件问题时,SupportAssist Enterprise 自动向技术支持部门开立支持 案例,并向您发送电子邮件通知。SupportAssist Enterprise 自动收集排除问题所需的系统状态信息并发全地发送给 Dell。收集的 系统信息有助于技术支持部门为您提供增强、个性化和高效的支持体验。SupportAssist Enterprise 功能还包括技术支持部门主 动回应您来帮助您解决问题。

此外,SupportAssist Enterprise 能够使用 OpenManage Essentials、Microsoft System Center Operations Manager 阿卡 OpenManage Enterprise - Tech Release 来监测您管理的设备上发生的硬件问题。

<mark>(^)</mark> 注: 在本说明文件中,术语*本地系统*一词是指安装 SupportAssist Enterprise 所在的系统;*远程设备*是指您环境中的其他任何 设备。

本文档提供了设置 SupportAssist Enterprise 以监测本地系统和单个远程设备所需的信息。

成功完成设置后:

- SupportAssist Enterprise 可以监测本地系统的硬件问题。
- 您可以使用 SupportAssist Enterprise 从本地系统或远程设备收集系统状态信息并将其发送给 Dell。

### **下载 SupportAssist Enterprise 安装程序包**

#### **关于此任务**

您可以在运行 Windows 或 Linux 操作系统的虚拟机或 PowerEdge 服务器上安装 SupportAssist Enterprise。

#### **步骤**

- 1. 请访问 [Dell.com/SupportAssist](http://www.dell.com/supportassist)。 此时将显示 Dell SupportAssist 门户。
- 2. 在**可用版本**部分,单击**了解更多**链接,该链接显示在**面向企业系统的 SupportAssist** 下面。 此时会显示**面向企业系统的 SupportAssist** 页面。
- 3. 在**下载**部分的 **SupportAssist Enterprise** 下,根据您希望下载的安装程序包执行以下操作之一:
	- 对于 Windows 安装程序包,请单击 SupportAssist Enterprise Windows management server 链接。
	- 对于 Linux 安装程序包,请单击 **SupportAssist Enterprise Linux management server** 链接。

**驱动程序的详细信息**页面会在一个新的 Web 浏览器窗口中显示。

4. 在**可用格式**部分,单击在**文件格式:应用程序**下显示的**下载文件**链接。 SupportAssist Enterprise 安装程序包的下载便会启动。

### **在 Windows 上安装 SupportAssist Enterprise**

#### **步骤**

- 1. 右键单击 SupportAssist Enterprise 安装程序包,然后单击**以管理员身份运行**。 此时会短暂显示**正在准备安装**页面,然后显示**欢迎使用 SupportAssist Enterprise 安装程序**页面。 2. 单击**下一步**。
- 此时会显示**许可协议**页面。
- 3. 阅读 SupportAssist Enterprise 从受监测设备收集的信息,然后选择**我同意**。
- 4. 阅读 **Dell 最终用户许可协议**,选择**我同意**,然后单击**安装**。

<span id="page-2-0"></span>此时会显示**正在安装 Dell SupportAssist Enterprise** 页面,然后显示**安装完成**页面。

- 5. 单击**完成**。
	- **SupportAssist Enterprise** 登录页面将在 Web 浏览器窗口中打开。
	- **注:** 如果系统是域成员,您必须提供"[域\用户名]"格式的用户名。例如 MyDomain\MyUsername。您也可以使用句点 [.] 来表示本地域。
		- 例如 .\Administrator。
- 6. 输入 Windows 操作系统的用户名和密码,然后单击**登录**。 此时将显示 **SupportAssist Enterprise 注册向导**。

#### **后续步骤**

(可选)完成 SupportAssist Enterprise 注册。请参阅注册 SupportAssist Enterprise。

如果您希望仅使用 SupportAssist Enterprise 收集信息并将信息发送给 Dell,则可以跳过注册,按照开始从设备[收集系](#page-6-0)统信息中 的说明操作。

### **在 Linux 上安装 SupportAssist Enterprise**

#### **前提条件**

以根权限登录系统。

#### **步骤**

- 1. 打开终端窗口。
- 2. 浏览到 SupportAssist Enterprise 安装包所在的文件夹。
- 3. 请执行以下操作之一:
	- 键入 chmod 744 supportassistenterprise\_1.2.0.bin,然后按 Enter 键。
	- 键入 chmod +x supportassistenterprise 1.2.0.bin,然后按 Enter 键。
- 4. 键入./supportassistenterprise 1.2.0.bin,然后按 Enter 键。 随即显示**欢迎使用 Dell SupportAssist Enterprise 安装程序**消息。
- 5. 要继续,键入 c。

此时将显示 **SupportAssist Enterprise 许可协议**。

- 6. 阅读许可协议,然后键入 y 以开始安装。
- 7. 键入具有 root 权限的用户的用户名和密码,然后单击**登录**。
- 此时将显示 **SupportAssist Enterprise 注册向导**。

**注:** 要从远程系统访问 SupportAssist Enterprise,请使用 Web 浏览器打开以下 Web 地址:

https://<IP address or host name of the server where SupportAssist Enterprise is installed>:5700/SupportAssist。

#### **后续步骤**

(可选)完成 SupportAssist Enterprise 注册。请参阅注册 SupportAssist Enterprise。

如果您希望仅使用 SupportAssist Enterprise 收集信息并将信息发送给 Dell,则可以跳过注册,按照开始从设备[收集系](#page-6-0)统信息中 的说明操作。

### **注册 SupportAssist Enterprise**

#### **步骤**

- 1. 在注册向导的欢迎页面,单击**下一步**。 SupportAssist Enterprise 验证与 Internet 的连接。
- 2. 在**注册**页面上提供了以下信息:
	- a. 在**公司信息**部分,键入公司名称并选择您所在的国家或区域。
	- b. 在**联系信息**部分,在相应的字段中键入您的名字、姓氏、电话号码、备用电话号码和电子邮件地址。
- 3. 要提供运输信息和部件派送首选项,请选择**派送详细信息**并执行以下操作:
- <span id="page-3-0"></span>a. 在**部件派送**部分,选择以下某项:
	- **仅派送部件** 如果只需要向您的地址派送更换硬件组件。
	- **派送部件加现场服务** 如果您需要一名现场技术人员来更换派送的硬件组件。
- b. 如果您想从联系信息部分**复制联系详情**,请选择**复制详细信息**。
- c. 选择 Dell 可以联系到您的首选联系时间(如有必要)。
- d. 选择时区,并在相应的字段中键入您的收货地址。
- e. 在**派送注释**部分中键入具体的派送相关信息。

**注:** 如果将设备移至不同位置,请确保更新派送首选项和运输信息。

4. 单击**下一步**。

SupportAssist Enterprise 会连接到 Dell 并完成注册。如果注册成功,则会显示**摘要**页面。

5. 单击**完成**。

此时将显示 SupportAssist Enterprise **设备**页面。

在成功注册后一个确,确认电子邮件将发送到主要的 SupportAssist Enterprise 联系人。

如果 SupportAssist Enterprise 安装在 PowerEdge 服务器上,本地系统将自动添加在**设备**页面上。

要允许 SupportAssist Enterprise 监测您的本地系统,您必须**安装或升级 OMSA**、**配置 SNMP 设置**和**启用监测**。

### **在本地系统上安装或升级 OMSA**

必须使用 Dell OpenManage Server Administrator (OMSA) 代理程序,才能监测本地系统上发生的硬件问题。

#### **前提条件**

您必须使用提升权限登录到 SupportAssist Enterprise。有关 SupportAssist Enterprise 用户权限的信息,请参阅 [SupportAssist](#page-7-0) [Enterprise](#page-7-0) 用户组。

#### **步骤**

- 1. 在**设备**页面上,选择本地系统。 设备概述窗格将显示在**设备**页面的右侧。
- 2. 从**任务**列表中,选择**安装/升级 OMSA**。 **状态**列显示 OMSA 安装或升级的状态。

### **为本地系统设置 SupportAssist Enterprise**

#### **关于此任务**

安装 SupportAssist Enterprise 可让您开始从本地系统收集和上载系统状态信息。要允许 SupportAssist Enterprise 监测本地系统 是否存在硬件问题,您必须完成注册,然后执行其他任务。

#### **步骤**

- 1. 下载 SupportAssist Enterprise 安装程序包。请参阅下载 [SupportAssist Enterprise](#page-1-0) 安装程序包。
	- **注:** 有关支持的操作系统和安装 SupportAssist Enterprise 的最低要求的信息,请参阅 *SupportAssist Enterprise* 版本 *1.2* 用户指南,网址为 [Dell.com/ServiceabilityTools](http://www.dell.com/support/home/us/en/19/Products/software/svrblty_tools)。
- 2. 安装 SupportAssist Enterprise。请参阅在 Windows 上安装 [SupportAssist Enterprise](#page-1-0) 或在 Linux 上安装 [SupportAssist](#page-2-0) [Enterprise](#page-2-0)。
- 3. (可选)完成 SupportAssist Enterprise 注册。请参阅注册 [SupportAssist Enterprise](#page-2-0)。

**小心: 完成注册是获得 SupportAssist Enterprise 全部优势的前提条件。如果不进行注册,则您只能使用** SupportAssist Enterprise 来手动开始从您的设备收集系统状态信息并上载到 Dell。注册完成之前,SupportAssist **Enterprise 既不会监测您的设备是否存在硬件问题,也不会自动收集系统信息。**

- 4. 如果您希望 SupportAssist Enterprise 监测本地系统硬件问题,请执行以下操作:
	- a. 在本地系统上安装或升级 OpenManage Server Administrator (OMSA)。请参阅在本地系统上安装或升级 OMSA。
	- b. 配置本地系统的 SNMP 设置。请参阅[配置本地系](#page-4-0)统的 SNMP 设置。
	- c. 启用监测本地系统。请参阅启用监测[本地系](#page-4-0)统。

## <span id="page-4-0"></span>**配置本地系统的 SNMP 设置**

必须配置 SNMP 设置,才能监测本地系统上发生的硬件问题。

#### **前提条件**

您必须以升级权限登录到 SupportAssist Enterprise。有关 SupportAssist Enterprise 用户权限的信息,请参阅 [SupportAssist](#page-7-0) [Enterprise](#page-7-0) 用户组。

#### **步骤**

- 1. 在**设备**页面上,选择本地系统 设备概述窗格将显示在**设备**页面的右侧。
- 2. 从**任务**列表中,选择**配置 SNMP**。 **状态**列显示 SNMP 配置的状态。

### **启用监测本地系统**

启用监测允许 SupportAssist Enterprise 检测到可能在本地系统上发生的硬件问题。

#### **前提条件**

您必须已完成 SupportAssist Enterprise 注册。请参阅注册 [SupportAssist Enterprise](#page-2-0)。

#### **步骤**

- 1. 指向**设备**并单击**查看设备**。
- 此时将显示**设备**页面。 2. 选择本地系统。 设备概述窗格将显示在**设备**页面的右侧。
- 3. 在**监测**中,选择**启用**。

### **为远程设备设置 SupportAssist Enterprise**

#### **前提条件**

- 您必须使用提升权限登录到 SupportAssist Enterprise。有关 SupportAssist Enterprise 用户权限的信息, 请参阅 [SupportAssist Enterprise](#page-7-0) 用户组。
- 远程设备必须从本地系统访问。
- 您必须已完成为本地系统设置 [SupportAssist Enterprise](#page-3-0) 中列出的步骤。

#### **关于此任务**

设置 SupportAssist Enterprise 进行远程设备监测或收集系统信息,并在 SupportAssist Enterprise 中添加远程设备。以下步骤适 用于添加运行 Windows 的远程服务器。

**注:** 您也可以在 SupportAssist Enterprise 中添加支持存储、网络或机箱设备。有关根据设备类型逐个添加设备的详细信息, 请参阅 [Dell.com/ServiceabilityTools](http://www.dell.com/serviceabilitytools) 上的 *SupportAssist Enterprise 版本 1.2 用户指南*。

#### **步骤**

- 1. 指向**设备**并单击**查看设备**。
- 此时将显示**设备**页面。 2. 单击**添加设备**。
- 此时会显示**添加单个设备或导入多个设备**窗口。
- 3. 从**设备类型**列表中,选择**服务器/虚拟机监控程序**。
- 4. 在相应的字段中输入服务器的 IP 地址或主机名。

**注:** Dell 建议您输入服务器的主机名。如果主机名不可用,可以输入服务器的 IP 地址。

5. 如果需要,在相应的字段中键入设备的名称。

您输入的名称在 SupportAssist Enterprise 中用来表示设备。如果您不输入名称,则会用您输入的 IP 地址或主机名来表示设 备。

- 6. 从**帐户凭据**列表中,选择**创建帐户**,然后单击**创建**。 此时会显示**添加帐户凭据**窗口。
- 7. 在**名称**字段中,键入帐户凭据的唯一名称。
- 8. 从**设备类型**列表中,选择**服务器/虚拟机监控程序**。
- 9. 从**操作系统**类型列表中,选择 **Windows**。
- 10. 在相应的字段中键入设备的用户名和密码。
- 11. 单击**保存**。
- 12. 在**添加单个设备**或**导入多个设备**窗口中单击**下一步**。 将显示**正在查找设备**页面,直至 SupportAssist Enterprise 识别设备。

如果成功找到设备,将会显示**分配设备组(可选)**页面。否则,将会显示相应的错误消息。

- 13. 如果需要,可从**分配其他组**列表中,选择要将设备分配到其中的设备组。
- 14. 单击**完成**。

设备将添加到设备资源清册并显示**摘要**页。

15. 单击**确定**以关闭**添加单个设备**向导。

### **查看案例和设备**

#### **步骤**

- 1. 要查看为您已添加至 SupportAssist Enterprise 的设备打开的支持案例,请指向**案例**,然后单击**查看案例**。
- 2. 要查看您已添加至 SupportAssist Enterprise 的设备,请指向**设备**,然后单击**查看设备**。 您还可以在**设备**页面上查看 SupportAssist Enterprise 功能在每台受监测设备上的状态。如果设备设置或配置有问题,设备将

■■<br>■■ 错误状态。错误状态会显示为链接,可以单击该链接来查看问题说明和可能的解决步骤。

### **系统信息收集设置**

默认情况下,SupportAssist Enterprise 定期自动从所有设备收集系统信息。在设备上检测到问题并相应创建支持事例时也会自 动收集系统信息。如果贵公司的安全政策限制在公司网络之外发送某些或全部收集的系统信息,可以使用 SupportAssist Enterprise 中可用的配置选项:

- 禁用在创建或更新支持案例时自动从设备收集系统信息
- 禁用从所有设备定期收集系统信息
- 禁用从所有设备收集标识信息
- 禁用从设备收集软件信息和系统日志
- 禁用自动上载收集

有关系统信息收集设置的更多信息,请参阅 *SupportAssist Enterprise* 版本 *1.2* 用户指南中的"配置收集设置"部分,网址为 [Dell.com/ServiceabilityTools](http://www.dell.com/serviceabilitytools)。

### **登录 SupportAssist Enterprise**

#### **步骤**

- 1. 打开 SupportAssist Enterprise。
- SupportAssist Enterprise **登录**页面将在新的 Web 浏览器窗口中打开。
- 2. 在相应字段中键入用户名和密码。

**注:** 您必须提供在 SupportAssist Enterprise 中拥有较高或常规权限的帐户的用户名和密码。有关 SupportAssist Enterprise 用户权限的信息,请参阅 [SupportAssist Enterprise](#page-7-0) 用户组。

3. 单击**登录**。

此时将显示 SupportAssist Enterprise **设备**页面。

# <span id="page-6-0"></span>**开始从单个设备收集系统信息**

您可以使用 SupportAssist Enterprise 从受监控设备收集系统信息并发送至 Dell。

#### **前提条件**

您必须使用提升权限登录到 SupportAssist Enterprise。有关 SupportAssist Enterprise 用户权限的信息,请参阅 [SupportAssist](#page-7-0) [Enterprise](#page-7-0) 用户组。

#### **步骤**

- 1. 指向**设备**并单击**查看设备**。 此时将显示**设备**页面。
- 2. 选择您要从中收集系统信息并发送给 Dell 的设备。 **开始收集**链接将处于启用状态。
- 3. 单击**开始收集**。 **设备**页面上的**名称/IP 地址**列显示一个进度条和一条消息,指示收集和上传系统信息的状态。

### **从断开连接的网站上载收集**

#### **关于此任务**

当 Internet 连接可用时,SupportAssist Enterprise 会自动从您的设备收集系统信息并发送给 Dell。如果安装 SupportAssist Enterprise 的服务器上没有 Internet 连接,您可以选择将收集手动上载至 Dell。

#### **步骤**

- 1. 执行从设备收集。请参阅开始从设备收集系统信息。
- 2. 如果收集是由 SupportAssist Enterprise 执行的:
	- 仅适用于存储、网络或多设备收集 在**收集**页中,选择该收集,并在收集概述窗格中,单击**下载文件**。
	- 对于其他设备收集,根据操作系统,您可以访问以下位置的收集 .zip 文件:
		- Windows <安装 SupportAssist Enterprise 的驱动器>:\Program Files\Dell\SupportAssist\reports
		- Linux /opt/dell/supportassist/scripts/reports
	- 如果收集是由 Remote Collecto 执行的 登录到安装 Remote Collector 的服务器。根据操作系统,您可以访问以下位置 的收集 .zip 文件:
		- Windows <远程系统的系统驱动器>:\Program Files\Dell\SupportAssist\reports
		- Linux /opt/dell/supportassist/scripts/reports
- 3. 将 .zip 收集文件复制并粘贴到另一个具有 Internet 连接的系统。
- 4. 请访问 <https://techdirect.dell.com/fileUpload/>
- 此时将显示 **Dell EMC 技术支持文件上载**页面。
- 5. 输入设备的服务标签。
- 6. 在相应字段中输入您的公司名称、联系人名称、服务请求编号、电子邮件地址、Dell 联系人电子邮件和地址。
	- **注:** 如果您没有服务请求编号,请联系技术支持部门以开立服务请求。
- 7. 单击**选择文件**并浏览以选择 .zip 收集文件。
- 8. 单击**提交**。

### **在 TechDirect 中管理 SupportAssist Enterprise 警报**

Dell EMC TechDirect 是一个集中式支持门户,使您组织中的管理员能够管理 SupportAssist Enterprise 创建的警报。默认情况 下,SupportAssist Enterprise 自动向 Dell 转发符合创建支持案例或部件派送条件的警报。使用 TechDirect,您可以设置规则来 检查警报,并确定是否需要将警报转发给 Dell 以创建案例或派送部件。有关设置 TechDirect 以从 SupportAssist Enterprise 接收 警报的更多信息,请参阅 *SupportAssist Enterprise* 版本 *1.2* 用户指南,网址为 [Dell.com/ServiceabilityTools](http://www.dell.com/serviceabilitytools)。

# <span id="page-7-0"></span>**SupportAssist Enterprise 用户组**

SupportAssist Enterprise 通过在 SupportAssist Enterprise 安装过程中创建的以下用户组来维护安全权限:

- **SupportAssistAdmins** 作为此组成员的用户具有执行 SupportAssist Enterprise 中基本功能和高级功能所需的较高权限或 管理权限。
	- 当 SupportAssist Enterprise 安装在 Windows 上时,本地管理员组的成员会被自动添加到 SupportAssistAdmins 用户 组。
	- 当 SupportAssist Enterprise 安装在 Linux 上时,根用户会被自动添加到 **SupportAssistAdmins** 用户组。Linux 根组的成 员还在 SupportAssist Enterprise 中拥有较高权限。
- **SupportAssistUsers** 作为此组成员的用户仅具有在 SupportAssist Enterprise 中执行基本功能所需的普通权限。
	- 当 SupportAssist Enterprise 安装在 Windows 上时,Windows 用户组的成员会被自动添加到 SupportAssistUsers 用户 组。
	- 当 SupportAssist Enterprise 安装在 Linux 上时, Linux 用户组的成员在 SupportAssist Enterprise 中具有普通权限。

您也可以根据自己的需求将用户添加到 SupportAssist Enterprise 用户组。有关 SupportAssist Enterprise 用户组的更多信息,请 参阅 *SupportAssist* 版本 *1.2* 用户指南,网址为 [Dell.com/ServiceabilityTools](http://www.dell.com/serviceabilitytools)。

# **相关说明文件和资源**

除了本指南,您还可以访问以下文档,它们提供了 SupportAssist Enterprise 及其他相关产品的更多信息。

#### **表. 1: 相关说明文件**

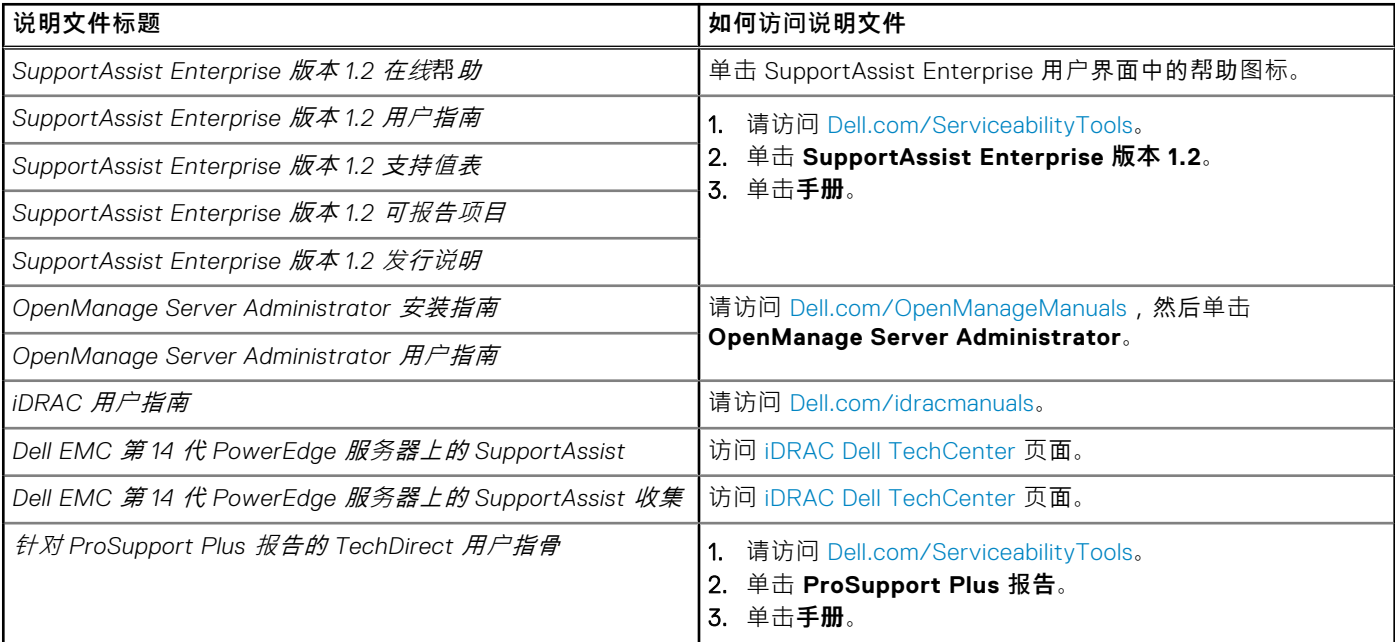

#### 视频教程

您可以访问以下视频教程来了解 SupportAssist Enterprise 的功能。要访问视频教程,请访问 [Dell TechCenter](https://www.youtube.com/playlist?list=PLe5xhhyFjDPei5-Xhutadg99RHfP16OMK) 渠道。

- SupportAssist Enterprise: 安装和注册 (Windows)
- SupportAssist Enterprise:安装和注册 (Linux)
- SupportAssist Enterprise: 检查案例
- SupportAssist Enterprise :导入多个设备
- SupportAssist Enterprise : 重新验证设备
- SupportAssist Enterprise :测试案例创建
- SupportAssist Enterprise : 监测本地系统
- SupportAssist Enterprise :添加设备
- SupportAssist Enterprise : 案例管理
- SupportAssist Enterprise : 管理设备组
- SupportAssist Enterprise :测试网络连接
- SupportAssist Enterprise :查看收集
- SupportAssist Enterprise: 收集系统信息
- SupportAssist Enterprise:从断开连接的网站上载收集
- SupportAssist Enterprise:设置 OpenManage Essentials 适配器
- SupportAssist Enterprise : 设置 System Center Operations Manager 适配器
- SupportAssist Enterprise : 设置 Remote Collector
- SupportAssist Enterprise :创建帐户凭据
- SupportAssist Enterprise:创建凭据配置文件
- SupportAssist Enterprise:创建设备发现规则
- SupportAssist Enterprise: 在 TechDirect 中管理 SupportAssist Enterprise 警报
- SupportAssist Enterprise:执行深层发现

### SupportAssist 社区

您还可以在 [Dell.com/SupportAssistGroup](http://www.dell.com/supportassistgroup) 上的 Dell SupportAssist Enterprise 社区论坛中找到视频教程、同行交流、用户指南以 及其他有用的信息。

**版权所有 © 2017 Dell Inc. 或其附属公司。保留所有权利。** Dell、EMC 和其他商标均为 Dell Inc. 或其附属公司的商标。其他商 标均为其各自所有者的商标。